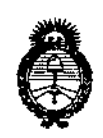

, *Ministerio de Salud* .<br>Secretaria de .Politicas ~S:e;?"'£~*",.h44u1'Ó s¥£LdY*

**DISPOSICIÓN Nº** 

# **U.987**

## BUENOS AIRES,  $0.9$  MAR 2015

VISTO el Expediente N0 1-47-3110-000087-14-0 del Registro de **esta Administración Nacional de Medicamentos, Alimentos y Tecnología Médica** (ANMAT), y

CONSIDERANDO:<br>- Indiana de Santa Constantino Portugale Que por las presentes actuaciones la firma TERUMO BCT LATIN **AMERICA S.A. solicita la revalidación y modificación del Certificado de** ANENION OM SONCIOL IO FORMATORI , WEARTEN THE PEOPLO ... Inscripción en el RPPTM Nº PM-929-48, denominado: SET DE PROCESAMIENTO DE MEDULA OSEA, marca TERUMO BCT.

**Que lo solicitado se encuadra dentro de los alcances de la** Disposición ANMAT N° 2318/02, sobre el Registro Nacional de Productores <sup>y</sup> , Productos de Tecnología Médica (RPPTM).

**Que la documentación aportada ha satisfecho los requisitos de la normativa aplicable.**

**Que la Dirección de Gestión de Información Técnica y la Dirección Nacional de Productos Médicos han tomado la intervención que les compete.**

N° 1490/92 Y 1886/14. **Que se actúa en virtud de las facultades conferidas por los Decretos ∶**<br>↓

# Por ello;<br>Internacional de la contrada de la contrada de la contrada de la contrada de la contrada de la contrada de la

EL ADMINISTRADOR NACIONAL DE LA ADMINISTRACIÓN NACIONAL DE MEDICAMENTOS,ALIMENTOS Y TECNOLOGÍA MÉDICA 1 DISPONE:

\ / DE PROCESAMIENTODE MEDULA OSEA, DE PROCESAMIENTO DE MEDULA OSEA, marca TERUMO BCT, propiedad de la<br>1 , . I **ARTICULO 10.- Revalídese la fecha de vigencia del Certificado de Inscripción en** 1 **el RPPTM NO PM-929-48, correspondiente al producto médico denominado: SET** I

*..J'tnú/hu;' d !J::¿/ g""láuh* "\* *~d'Miwd* Pegulaoión e Institutos *.sr[A0~wY*

DISPOSICIÓN Nº

# $198Z$

I

firma TERUMO BCT LATIN AMERICA S.A. obtenido a través de la Disposición ANMAT N° 3217 de fecha 22 de Junio de 2009 y sus rectificatorias y **modificatorias, según lo establecido en el Anexo que forma parte de la presente Disposición.**

**ARTÍCULO 20.- Autorízase la modificación del Certificado de Inscripción en el** RPPTM Nº PM-929-48, denominado: SET DE PROCESAMIENTO DE MEDULA OSEA, marca TERUMO BCT.

,  $\frac{1}{2}$ ,  $\frac{1}{2}$ , **ARTICULO 3°.- Acéptase el texto del Anexo de Autorización de Modificaciones el** I **cual pasa a formar parte integrante de la presente disposición y el que deberá** agregarse al Certificado de Inscripción en el RPPTM Nº PM-929-48.

**ARTÍCULO** 4º.- Regístrese; por Mesa de Entradas de la Dirección Nacional de **Productos Médicos notifíquese al interesado y hágasele entrega de la copia** , **autenticada de la presente Disposición; gírese a la Dirección de Gestión de** I **Información Técnica para que efectúe la agregación del Anexo de Autorización de Modificaciones al certificado original. Cumplido, archívese.**

Expediente Nº 1-47-3110-000087-14-0

DISPOSICIÓN NO

¡ Sy

**In9. ROGEltO LOPEZ Admlnlltrador Nacional A.l'I.M.A.T.**

 $\mathbf{I}$ 

÷

Į

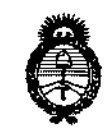

Ministerio de Salud *.9:,d:>,ú d Y¿Uba4 ~r:J&fud<v;,n ~,f;..,y«u/<lJ .5//Jf::;R'.s1"Y*

#### ANEXO DE AUTORIZACIÓN DE MODIFICACIONES

**El Administrador Nacional de la Administración Nacional de Medicamentos,** Alimentos y recnología Médica (ANMAT), autorizó mediante Disposición N° ~ :~-**a los efectos de su anexado en el Certificado de Inscripción en** el RPPTM NO PM-929-48 Y de acuerdo a lo solicitado por la firma TERUMO BCT I **LATIN AMERICA S.A., la modificación de los datos característicos, que figuran en** la tabla al pie, del producto inscripto en RPPTM bajo:

Nombre genérico aprobado SET DE PROCESAMIENTO DE MEDULA OSEA. Marca: TERUMO BCT.

Disposición Autorlzante de (RPPTM) N° 3217/09.

Tramitado por expediente N° 1-47-19086/08-1.

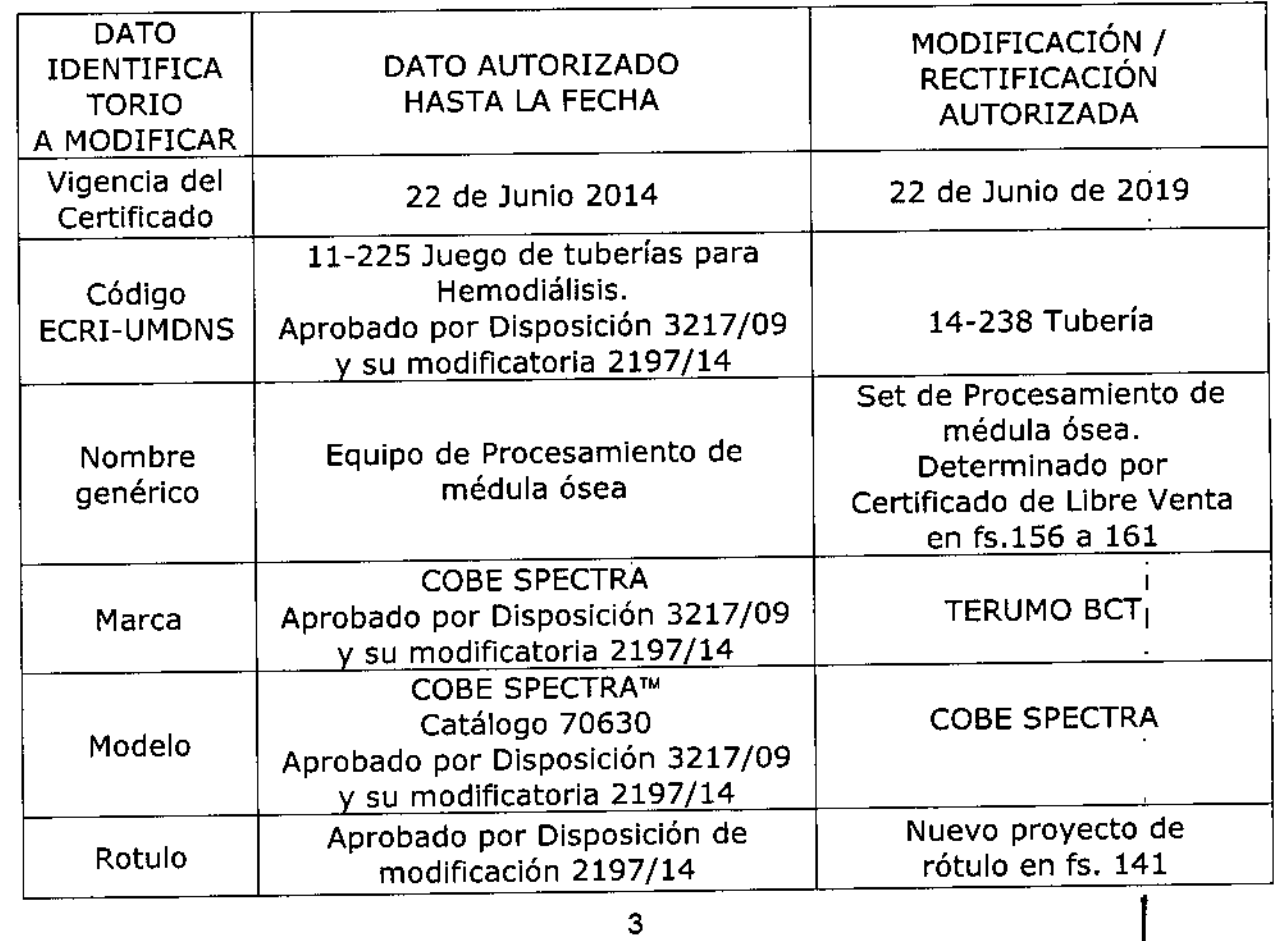

Ministerio do Salud Serretaria de Políticas

1

Pregulación e Institutes A.N.M.A.T.

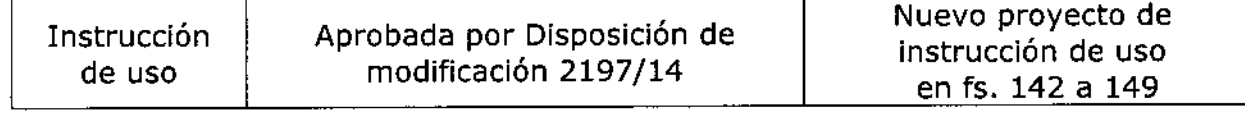

ţ

El presente sólo tiene valor probatorio anexado al certificado de Autorización antes mencionado.

Se extiende el presente Anexo de Autorización de Modificaciones del RPPTM a la firma TERUMO BCT LATIN AMERICA S.A., Titular del Certificado de Inscripción en el RPPTM Nº PM-929-48, en la Ciudad de Buehos 'Aires, a los días...... 0.9. MAR 2015

Expediente Nº 1-47-3110-000087-14-0

DISPOSICIÓN Nº

1987

Ing. ROGELIO LOPEZ Administrador Nacional A.N.M.A.T.

#### PROYECTO DE ROTULO SET DE PROCESAMIENTO DE MÉDULA ÓSEA **Marca: Terumo BCT Modelo: Cobe Spectra**

 $0.9$  MAR

**TERUMOB** 

Fabricado por: Terumo BCT, INC. 10811 W. Collins Avenue Lakewood CO 80215 Estados Unidos Teléfono: +1 877 339 4228

Terumo BCT Latin America S.A. Importado por: La Pampa 1517 piso 12, (C1428DZE) Ciudad Autónoma de Buenos Aires, Argentina Teléfono: 5530-5214 Fax: 5530-5201

Set de Procesamiento de Médula Ósea Marca: Terumo BCT Modelo: Cobe Spectra

Presentación

Envases conteniendo: 1 Unidad.

"Estéril" - "De un solo uso" - "No pirogénico".

Número de Lote: XXXXX Fecha de Fabricación: XXXXXXX / XXXXXXXX Fecha de Vencimiento: XXXXXXX / XXXXXXXX

Condición de Venta

Venta exclusiva a profesionales e instituciones sanitarias.

#### Conservación

El producto debe ser conservado en un lugar seco y protegido de la luz solar.

Director Técnico: Farmacéutica - Silvana Muzzolini - MN 14457 Autorizado por la ANMAT PM 929-48

le Servia ante Régional de Asuntos Regulato Latin Amenca S.A. 的 Tenton

Marisol Zucco

Gerente Legales terumo BCT Latin America S.A.

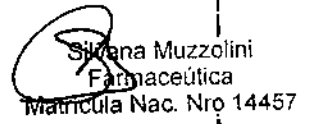

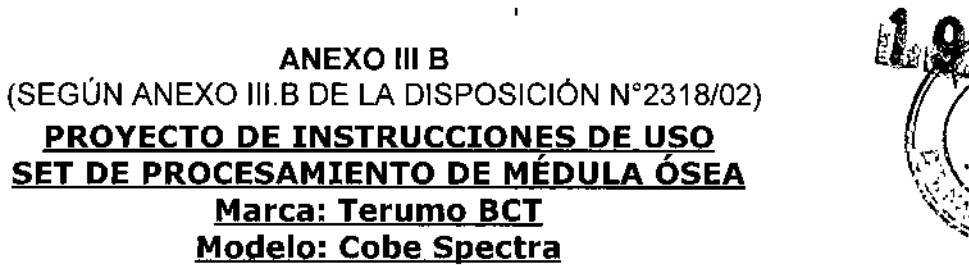

r.

Garen

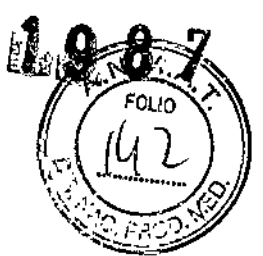

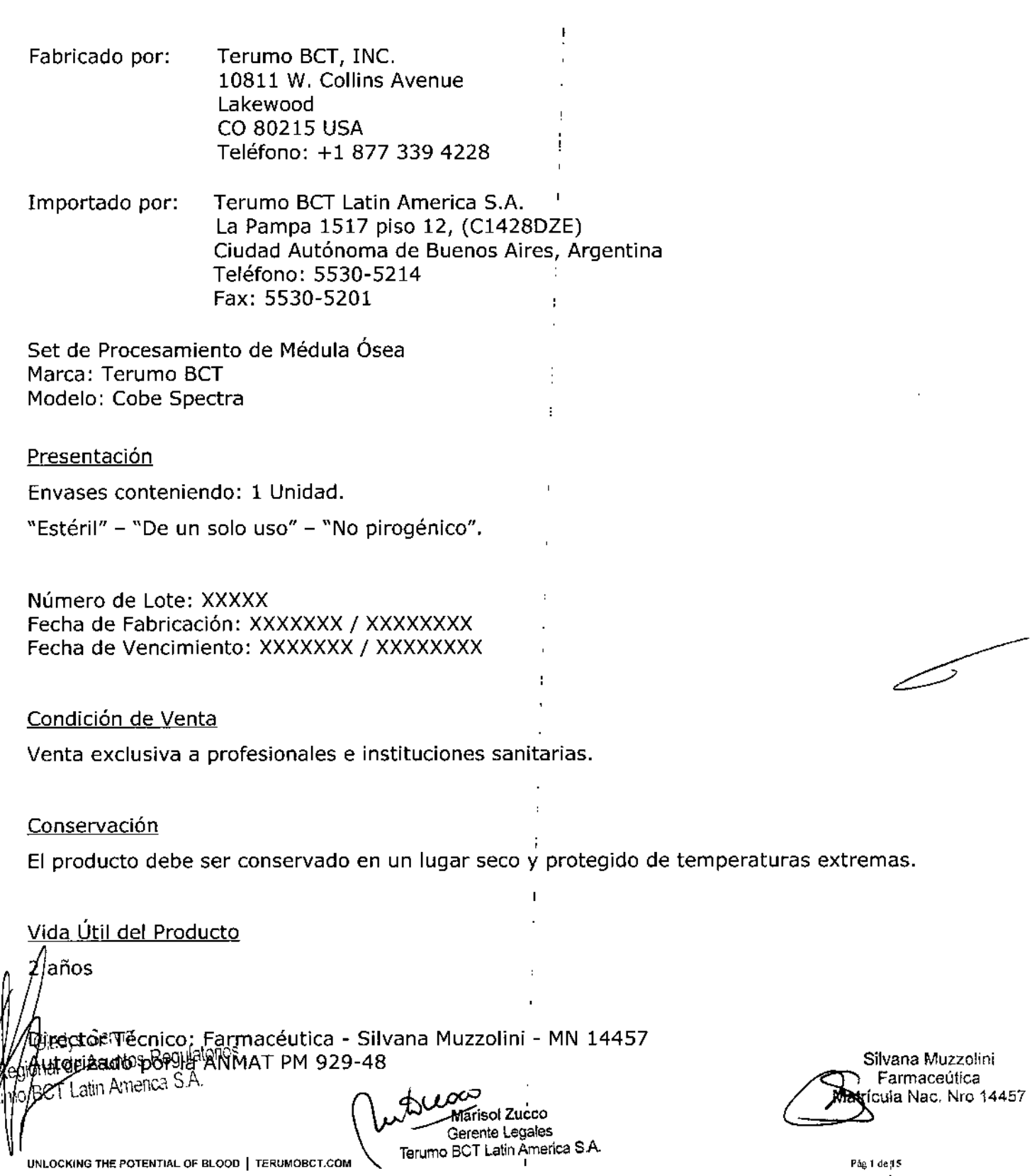

TERUMOBCT

Indicaciones:

El Equipo de procesamiento de médula ósea (Equipo PMO) se utiliza junto con el equipo de leucocitos COBE para extraer poblaciones seleccionadas (células mononucleares) a partir de una médula ósea extraída. El equipo se compone de dos bolsas en las que se extrae y se devuelve la médula ósea durante cada ciclo de procesamiento. El equipo tiene una línea de acceso y de retorno para conectarse con la línea de acceso y de retorno del equipo de leucocitos de COBE Spectra.

El Equipo de procesamiento de médula ósea está diseñado para ser utilizado con el Sistema Cobe Spectra.

#### Instrucciones de uso

El procedimiento de procesamiento de médula ósea (PMO) debe utilizarse al emplear un equipo desechable para leucocitos para extraer las células mononucleares (CMN) de médula ósea humana.

Nota: La versión 5.1 del programa permite que el usuario acceda al ajuste del factor de separación para leucocitos en el modo Automático. *l*

1. Para cambiar el factor de separación, pulse la tecla CENT. RPM. Aparecerá la siguiente pantalla:

FACTOR DE SEPARACiÓN = (nnnn) (250-2000) GIRO/RPM = **nnnn**

2, Use el teclado numérico para introducir un nuevo valor para el factor de separación.

La gama permitida para el factor de separación es 250-2.000. Se recomienda un factor de separación de 500 para los procedimientos de PMO.

I Precaución: El usuario DEBE conectar una bolsa de recolección de plasma a la línea de plasma del equipo desechable de leucocitos, El PLASMA SE RECOGE AUTOMÁTICAMENTE DURANTE LOS PROCEDIMIENTOS PMO para médula con volúmenes de hematíes superiores <sup>a</sup> los <sup>215</sup> mI. I

Nota: Antes de efectuar el procesamiento en el sistema de aféresis COBE Spectra, es necesario añadir ACD-A a la médula ósea, en una proporción de volumen ACD-A/médula ósea de 1:10/ de la siguiente forma:

a. Sume los pesos de las bolsas de médula y calcule el volumen: Volumen (mi) = (peso de la médula - peso(s) de tara de la(s) bolsa(s)/1,058) b. Calcule el volumen de ACD-A que debe añadir: Volumen  $(m)/10 =$  Volumen de ACD-A

Precaución: Antes del procesamiento, es necesario filtrar la médula ósea utilizando un filtro de 170 micrómetros para retirar restos de hueso, residuos y coágulos.

Procedimiento de PMO

Siga estos pasos para llevar a cabo el procedimiento de PMO después de preda sistema de aféresis Spectra y colocar y cebar los equipos desechables. Los procedimientos de PMO utilizan un equipo de leucocitos.

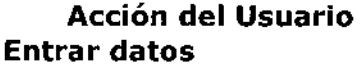

#### **Acción del Usuario Acción del Sistema**

Los procedimientos de PMO comenzarán con los siguientes valores:

#### **Parámetro**

**Valor**

Volumen de PMO Procesado para médula con un vol. de hematíes de más de 215 mi Volumen de PMO Procesado para médula con un vol. de hematíes de entre 170 y 215 mI Volumen de PMO Procesado para médula

con un vol. de hematíes de entre 100 y 170 mi Proporción PMO Veloc. Recolección de PMO Flujo de entrada PMO (volumen de médula> 1 litro) Flujo de entrada PMO (volumen de médula < 1 litro)

3X vol, médula, contado desde la apertura de la válvula de recolección Volumen de PMO Procesado para médula con un vol. de hematíes de entre 170 y 215 mi 5X vol. médula, contado desde la apertura de la válvula de recolección 99,9: 1 1,5 ml/min

TERUMOB(

YZ FOLIO V:

*'"..,:C.* p;:\ .•.~'~;..

90 ml/min

70 ml/min

Precaución: Los datos clínicos indican que la médula con volúmenes de hematíes de menos de 125 mi tendrá una eficacia reducida. 1. Introduzca el volumen de médula ósea en mililitros. Introduzca el hematócrito de la médula ósea como un número entero después de añadir el anticoagulante.

Marisol Zueco Gerente Legales ferumo BCT Latin America S.A. Asuntes Regul Latin Amenca S.A.

El programa de control de Spectra utiliza el hematócrito para calcular el flujo de la bomba de plasma.

Volumen total bolsa =  ${nnnn}$  mi Hematócrito médula ósea = {nn} %

Volumen total de la bolsa (Gama permitida: 100 a 6.000 mi; Gama validada: > 300) Hematócrito de médula ósea (Gama permitida: 10% a 80%; Gama validada: 15% a 45%) Nota: El volumen mínimo de hematíes permitido es de 100 mI. El tablero de control de COBE Spectra verificará el volumen total de la bolsa y lo multiplicará por el hematócrito, para

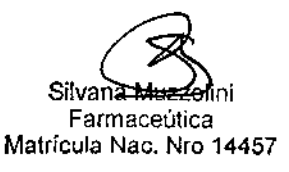

asegurarse de que el volumen resultante de hematíes es superior a ese mínimo.

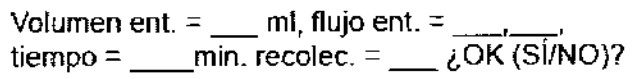

El sistema Spectra usa los datos (introducidos por el usuario) y algoritmos de microprocesador para calcular y presentar la información sobre el volumen de entrada y el tiempo en la pantalla de resultados de procesamiento de médula ósea.

• El flujo de la bomba de entrada expresado en mililitros por minuto.

• El tiempo del proceso expresado en minutos .

• El volumen recogido expresado en mililitros.

Nota: Los valores de la pantalla inicial indican el volumen de entrada y el tiempo adecuados para establecer la interfase y abrir la válvula de recolección. El valor deseado para la entrada y el tiempo se corrigen cuando se abre la válvula de ¡ recolección. No cambie los valores iniciales ya que éstos serán corregidos.

2. Confirme los valores de procesamiento de médula ósea:

• Pulse  $S_i$  = salir de las pantallas de entrada de datos de la médula y continuar con la sección Transferir médula ósea.

• Pulse  $NO =$  pantalla siguiente: cambiar las opciones del menú de procesamiento de médula ósea.

> Cambiar:  $1$  = tiempo proceso,  $2$  = flujo entrada,  $3$  = volumen recolec.,  $4$  = volumen entrada.

IMPORTANTE: El cambio de un valor afecta a los demás valores. Consulte la siguiente tabla.

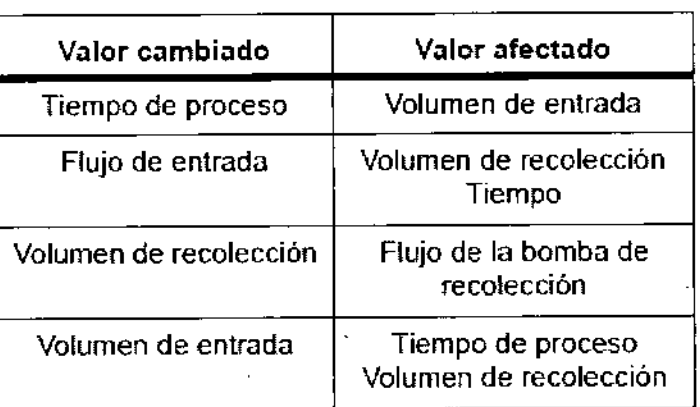

Siga estos pasos para llevar a cabo el procedimiento de PMO después de propa sistema de aféresis Spectra y colocar y cebar los equipos desechables. Let Los procedimientos de PMO utilizan un equipo de leucocitos. . little state of the state of the state of the state of the state of the state of the state of the state of the state of the state of the state of the state of the state of the state of the state of the state of the state

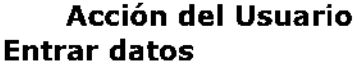

#### **Acción del Usuario Acción del Sistema**

Los procedimientos de PMO comenzarán con los siguientes valores:

#### **Parámetro**

**Valor**

TERUMOBC

**The FOLIO WAY** 

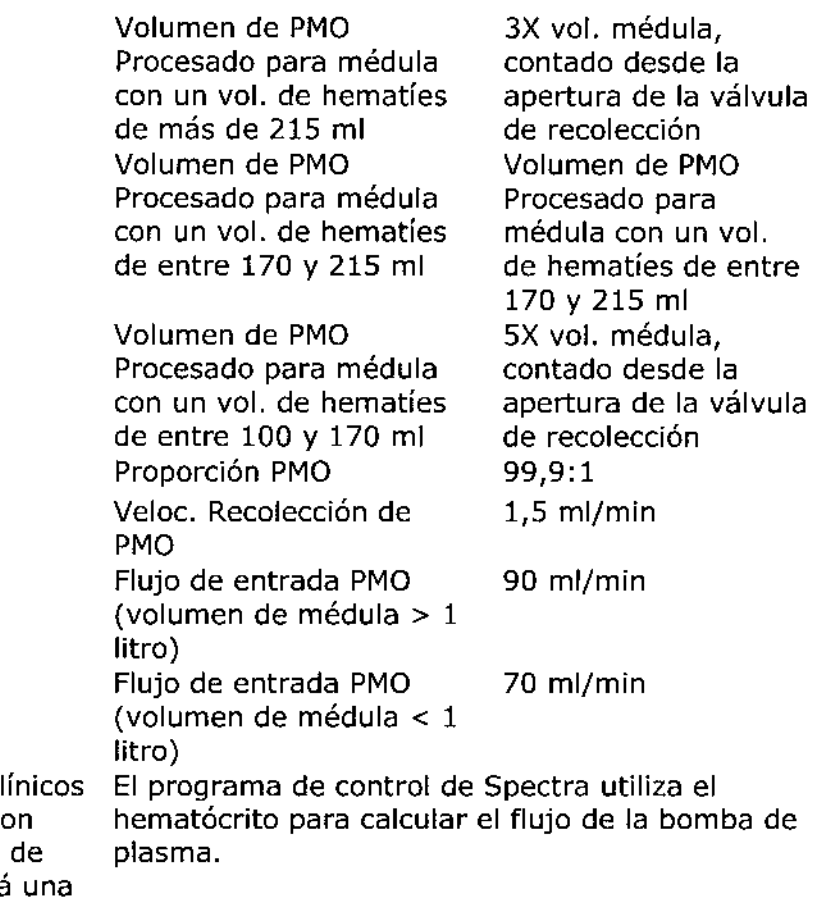

Precaución: Los datos cl indican que la médula co volúmenes de hematies menos de 125 ml tendrá eficacia reducida. 1. Introduzca el volumen de médula ósea en mililitros. Introduzca el hematócrito de la médula ósea como un número entero después de añadir el anticoagulante.

Teranio Marisol Zueco Gerente Legales 33<sub>dumo</sub> BCT Latin America S.A. de: Asuntos CT Laun Amenca S.A.

Volumen total bolsa =  ${nnnn}$  ml Hematócrito médula ósea = {nn} %

Volumen total de la bolsa (Gama permitida: 100 a 6.000 mi; Gama validada: > 300) Hematócrito de médula ósea (Gama permitida: 10% a 80%; Gama validada: 15% a 45%) Nota: El volumen mínimo de hematíes permitido es de 100 mI. El tablero de control de COBE Spectra verificará el volumen total de la bolsa y lo multiplicará por el hematócrito, para

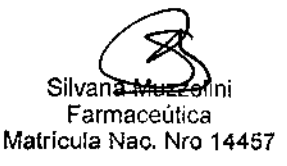

3. Seleccione el valor de procesamiento de médula ósea que desea cambiar:  $\bullet$  Pulse 1 = tiempo de proceso entre llaves • Pulse  $2 =$  flujo de entrada entre llaves • Pulse  $3 =$  volumen de recolección entre llaves  $\bullet$  Pulse 4 = volumen de

entrada entre llaves

TERLIMOR

Volumen ent.  $=$  \_\_\_ ml, flujo ent.  $=$  \_\_\_\_\_,  $t$ iempo = min. recolec. = .

4. Cambie el valor seleccionado con las teclas de flecha o introduciendo directamente el nuevo valor. La tecla de la flecha hacia arriba aumenta el valor y la tecla de la flecha hacia abajo lo disminuye. Los valores afectados también cambiarán. Una vez que obtenga los valores cambiados y afectados correctos, pulse ENTRAR para volver al menú de resultados de procesamiento de médula ósea (que precede al paso  $7)$ . Nota: Debido a la complejidad de los algoritmos de Spectra, los valores mostrados para los parámetros afectados pueden no ser actualizados inmediatamente después de efectuar el cambio. Antes de pulsar ENTRAR, espere entre 3 y 5 segundos y verifique los valores finales. Al cambiar los valores de procesamiento de médula ósea, se permiten las siquientes gamas de valores para los valores cambiados:

Servia of Asuptes Requisiones Gerente adh America S.A.

touco

Marisol Zucco Gerente Legales Terumo BCT Latin America S.A.

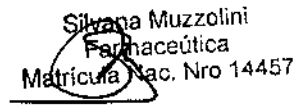

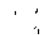

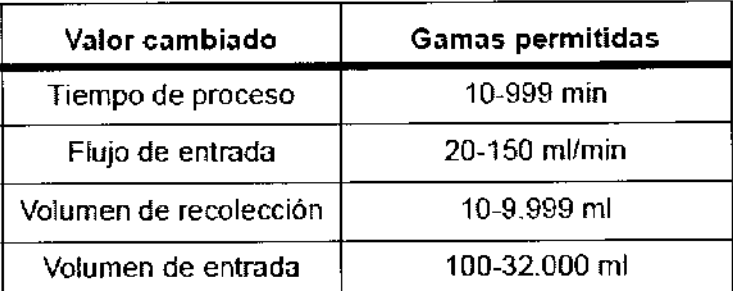

Esta pantalla aparece para médula ósea con volúmenes de hematíes superiores a 215 mI. Para estos procedimientos, el plasma se recoge automáticamente.

Conectar bolsa de plasma.

Pulsar ENTRAR

5. Conecte una bolsa de plasma a la línea de acceso al plasma. Pulse la tecla ENTRAR.

Transferir médula ósea

#### ADVERTENCIA

Durante el primer volumen de médula ósea procesado. el procedimiento PMO recoge automáticamente el plasma si el volumen de hematies es superior a 215 mI. Usted DEBE conectar una bolsa de plasma a la conexión lúer de la linea de plasma del equipo de leucocitos.

1. Transfiera la médula al equipo de procesamiento de médula ósea (PMO):

> Conectar médula ósea Cerrar líneas de sol. fisiológica\_

**CONTINUAR** 

a. Tal como se indica en el equipo PMO, coloque una pinza en el punto O. (Ver la figura 86-1.)

b. Cierre todas las pinzas blancas de las líneas de administración del equipo PMO: cuatro líneas de punzón y dos líneas de conexión lúer,

c. Si la médula ha sido filtrada anteriormente, use los punzones de las líneas de administración para penetrar directamente la bolsa de la médula.

d. Si es necesario filtrarla: 1) Conecte un equipo de administración con un filtro de 170 micrómetros a la bolsa de médula ósea. 2) Conecte el equipo de administración con filtro a los conectores lúer. Nota: La cámara de aire que se halla debajo de los punzones no debe utilizarse para filtrar la médula. Esta cámara permite que el producto de la médula ósea fluya hacia la bolsa A. Si la cámara se obstruye, quizás

sea necesario volver a filtrar la médula. e. Abra la pinza de acceso a

la línea (de punzón o lúer) conectada al equipo PMO. La médula ósea es

transferida a la bolsa A.

2. Conecte el equipo PMO al equipo de leucocitos:

a. Conecte la línea roja a la línea de acceso del equipo de leucocitos.

b. Conecte la línea azul a la línea de retorno del equipo de leucocitos.

3. Cuando la médula haya sido transferida, selle la línea de administración del equipo PMOy retire la línea.

4. Cuelgue las bolsas y retire el hemóstato del punto <sup>O</sup> de pinzado. Cebe las líneas de retorno y acceso de la bolsa de médula. Apriételas en el punto 1. (Ver la figura 88-1.) 5. Cierre las líneas de acceso y de retorno a la solución figiológica.

. Abra las pinzas blancas de as líneas de acceso y retorno.

l**adus Servia**<br>81 de Ascatos Regiodados

CT Latin Arnerica SA

~

Marisol Zueco Gerente Legales Terumo BCT Latín America S.A.

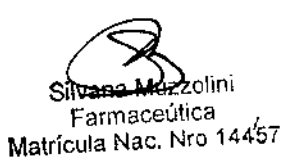

دسيسية<br>مسيسية

TERUMOBC

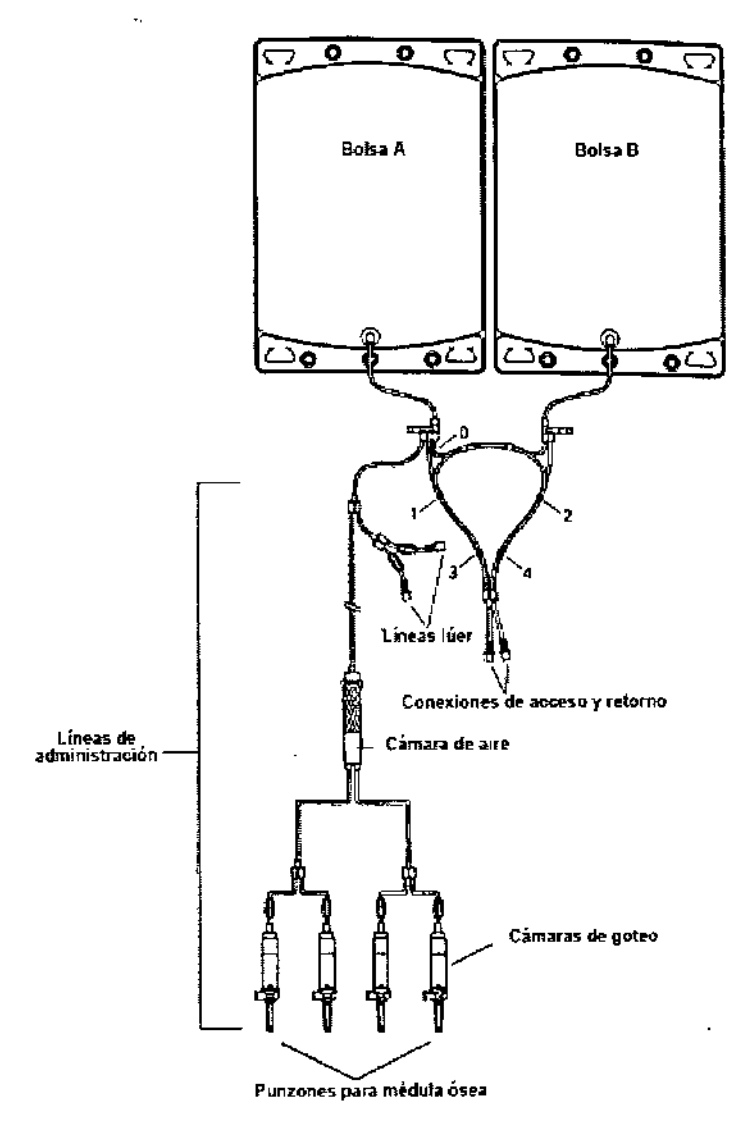

Figura 8B-1. Equipo PMO

#### **Acción del Usuario Iniciar el modo Proceso**

1. Pulse la tecla CONTINUAR para iniciar el sistema en el modo Proceso. Consulte la derecha.

**Acción del Sistema** 

ù,

Arrancarán todas las bombas y aumentará la velocidad de la centrífuga de acuerdo con los valores de los parámetros prefijados según los pantalla de Proceso de la datos y los algoritmos del sistema Spectra.

Anticoag. Entrada Plasma Recolec. Prop. Cent. **RPM** Reposic, entrada/AC Desviando s. fisiológica cebado.

Nota: La tasa de infusión de AC no se utiliza con PMO. La bomba de AC está a 0 ml/min (aunque no está limitada a este valor) durante todo el procedimiento debido a que

médula la sido ha va anticoaqulada.

Al comienzo del

procedimiento de PMO, el

Inicio rápido produce cambios

automáticos en la bomba de

Probando las posiciones de las válvulas ... PMO

**U.S** 

TERUMOB(

Al iniciarse el modo Proceso, varias válvulas cambian de posición y varias bombas cambian la tasa de fluio a medida que el sistema ejecuta la verificación final de la posición de la válvula. Durante esta prueba, la válvula de retorno permanecerá cerrada.

Inicio rápido en curso ...

La bomba de plasma cambiará automáticamente para extraer plasma del canal y establecer el valor óptimo de hematócrito.

plasma ya que es un método rápido y automático de establecer la interfase entre los hematíes y el plasma. Nota: En lo posible, no haga cambios en la tasa de flujo de la bomba de plasma durante el "Inicio rápido" y no acceda al modo Manual. Si lo hace, el "Inicio rápido" finalizará. Si pulsa la tecla de tasa de flujo de la bomba de plasma y la tecla ENTRAR, o accede al modo Manual durante el "Inicio rápido," deberá establecer la interfase siguiendo los procedimientos del apartado CÓMO ESTABLECER LA POSICIÓN DE INTERFASE DE LEUCOCITOS. Nota: Para un buen funcionamiento, el "Inicio rápido" requiere que el valor inicial de hematócrito de la médula sea el correcto (dentro de un margen porcentual entre el 2% y el 3%). Si no ha podido obtener un valor de hematócrito adecuado, es mejor que interrumpa el "Inicio rápido" cambiando la tasa de flujo de la bomba de plasma. Si/desea instrucciones, consulte COMO  $\not\!\!$ 

Marisol Zucco Gerente Legales Tertimo BCT Latin America S.A.

Gladys Servia Sepente Regional de Asuntos Regulatorios UNLOCKING THE POTENTIAL OF BLOOD | TRAUMOVET.CROLLATIO BCT Latin Anterica S.A.

zolini anđ ∙F<del>annaceú</del>lica Matricula Nac. Nro 14457

#### ESTABLECER LA POSICIÓN DE INTERFASE DE LEUCOCITOS.

Al final del "Inicio rápido" aparecerá el siguiente mensaje:

Inicio rap¡do completo\_ Comprobar línea recolección. Pulsar BORRAR.

El "Inicio rápido" dura entre 10 y 15 minutos una vez comenzado el procedimiento.

Cuando el "Inicio rápido" finalice, verifique la línea de recolección para asegurarse de que la interfase se halle en la posición correcta. COBE Spectra WBC Colorgram le ayudará a determinar si es correcta la posición de la interfase hematíes/plasma del procedimiento que está efectuando. Para usar el "Colorgram", colóquelo debajo de la línea

de recolección transparente y de diámetro pequeño, en el lugar donde sale de la centrífuga, justo antes del conector de cuatro lúmenes. (Ver la figura 8B-2.)

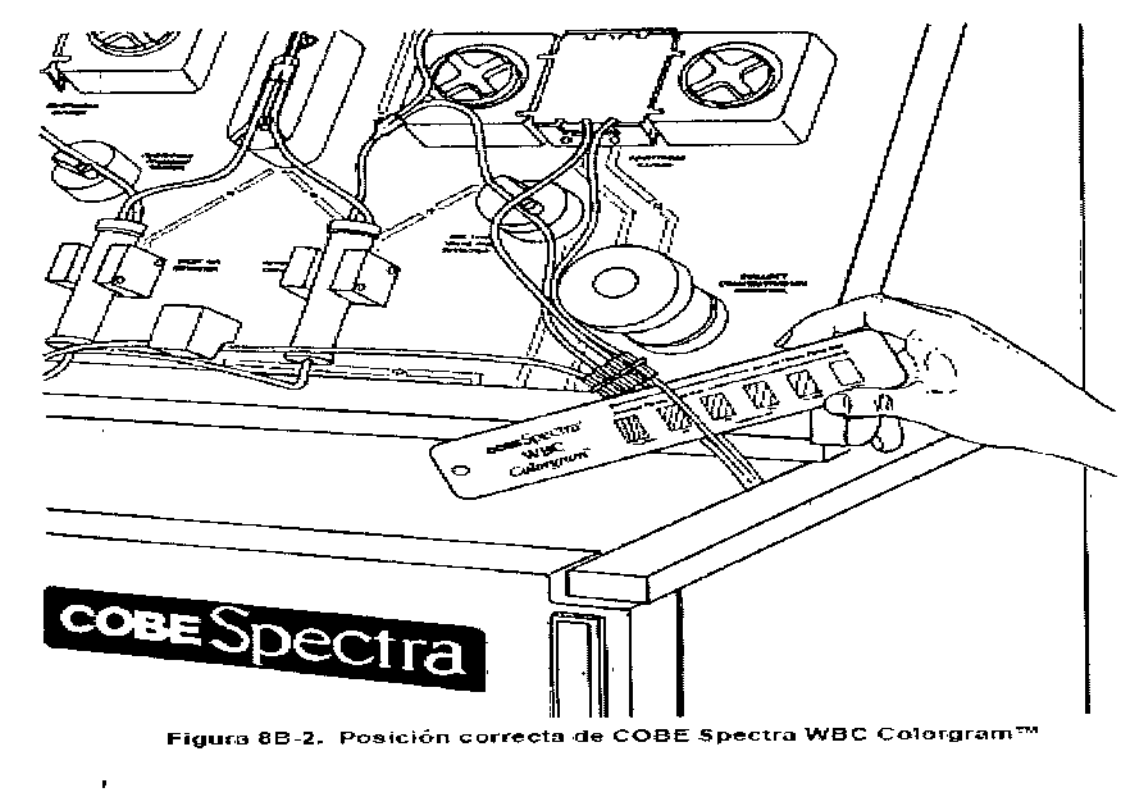

י<br>|

#### **Acción del usuario**

A continuación, compare los rectángulos de color del "Colorgram" con el color del fluido en la línea de recolección. Nota: La comparación de colores será más exacta si coloca el "Colorgram" debajo de una luz blanca, fría y fluorescente. Si el "Colorgram" indica que el fluido de la linea de recolección es demasiado oscuro para el tipo de células recogidas, reduzca gradualmente el flujo de la bomba de plasma. En los procedimientos PMO, estos ajustes deben ser de entre aproximadamente 0,5 y 1/0 ml/min, dejando pasar entre 1 y 3 minutos entre un ajuste y otro. Si por el contrario el "Colorgram" indica que el fluido de la línea de recolección es demasiado claro, es necesario aumentar el flujo de la bomba de plasma en incrementos pequeños, dejando pasar el mismo intervalo de tiempo entre uno y otro incremento. Cuando el "Colorgram" indique que se ha establecido la interfase hematíes/plasma correcta, la conexión de control que se halla dentro del canal de la centrífuga mantendrá una interfase estable. A pesar de ello, continúe usando el "Colorgram" para controlar la línea de recolección de vez en cuando.

Al ejecutar los procedimientos PMO, mezcle la médula ósea durante el procesamiento, sacudiendo suavemente la bolsa de la médula ósea para evitar que sedimenten los componentes celulare CONSEJOS PARAierente⁄l

**Acción del sistema**

~~

hal de Asuntos Regulatorios

I SelVia Terumo BCTLalin Amenca S.A-

. Marisol Zueco Gerente Legales

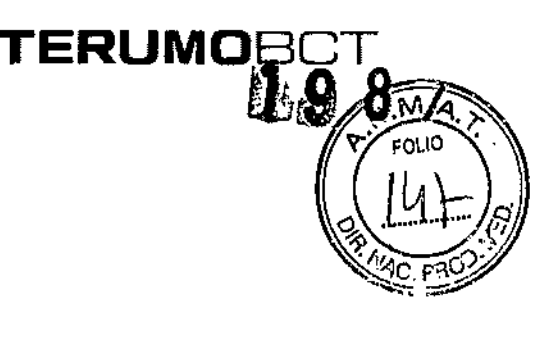

siwana Mazzo F<u>armace</u>úlica Matrícula Nac. Nro 14457

UNLOCKING THE POTENTIAL OF BLOOD | TERUMORCH FOR SCT Latin America S.A.

ESTABLECER LA INTERFASE ENTRE LA MÉDULA ÓSEA y EL PLASMA SANGuíNEO • Si la médula tiene un valor de hematíes de más de 215 mi, durante el procesamiento de la médula en la bolsa A se extraerá automáticamente el plasma, para así estabilizar el hematócrito en el canal durante el resto del procedimiento .

• Si la médula tiene un valor de hematíes inferior a los 215 mi, se ajusta la bomba de plasma para estabilizar el hematócrito en el canal. • La extracción de leucocitos debe tener idealmente un mínimo de hematíes y un máximo de leucocitos. En general, hay una gran cantidad de leucocitos y plaquetas mezclados con la capa más interna (superior) de los hematíes. Por lo tanto, para obtener un rendimiento máximo de leucocitos es necesario recoger algunos hematíes. La línea de recolección de leucocitos de la centrífuga contendrá manchas de hematíes.

2. Abra la válvula de recolección.

a. Pulse la tecla VÁLVULA. b. Pulse la tecla 4 para seleccionar la válvula de recolección.

c. Pulse la tecla 1 para seleccionar la recolección. d. Pulse la tecla ENTRAR.

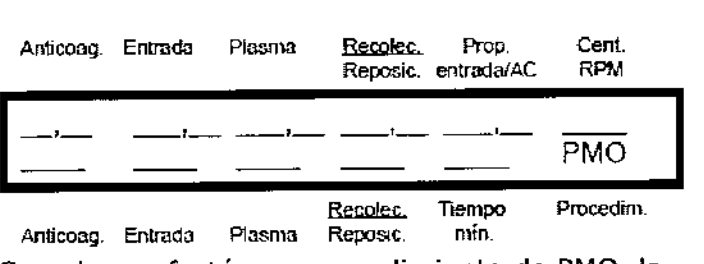

Cuando se efectúa un procedimiento de PMO, la abreviatura que aparece en el ángulo inferior derecho de la pantalla es "PMO".

Durante el procesamiento, la médula ósea es extraída primero de la bolsa A y devuelta luego a

**la bolsa B. Cuando se mueve el hemógrafo: 180** médula ósea es extraída de la bolsa B y devuelta a la bolsa A. La transferencia entre las bolsas continúa hasta que se procese el volumen deseado (aproximadamente el triple del volumen de médula ósea).

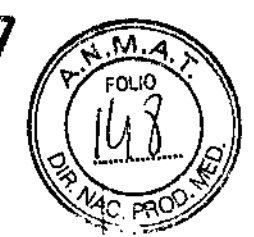

 $\overline{a}$ 

1

3. Justo antes de que la bolsa A se vacíe, desplace el hemóstato al punto 2 de la pinza, para permitir la extracción de la médula ósea de la bolsa B. COBE Spectra emite una alarma sonora cuando la bolsa es'tá a punto de vaciarse y cuando es necesario mover nuevamente el hemóstato. Precaución: Cuando se está procesando la bolsa A, la válvula del plasma se moverá automáticamente a la posición de recolección y se comenzará a recoger el plasma. La recolección del plasma se efectúa para ayudar a mantener una interfase estable cuando el procedimiento comienza a procesar la bolsa B. Si es necesario, el plasma recogido puede utilizarse en procedimientos de procesamiento posteriores.

Nadvs Servial egional de Asuntos Regulatorios 3erenté ono Bert Latin America S.A.

4. "Para calibrar la sincronización de la alarma de advertencia: a. Pulse 1 inmediatamente después de mover el

SINCRONIZAR PMO: 1 al vaciar bolsa A,

2 para desactivar pitidos.

Esta pantalla se muestra sólo al final del procesamiento del primer volumen de médula y permite calibrar la sincronización de la alarma de advertencia.

El sistema Spectra emitirá una alarma sonora para recordarle que es necesario cambiar el hemóstato de la posición 1 a la posición 2 cuando la bolsa A está casi vacía. Esta pantalla le da la oportunidad de calibrar el sistema para que la alarma se escuche en el momento correcto.

 $\sqrt{\frac{w}{w}}$ 

Gerente Legales Terumo BCT Latin America S.A.

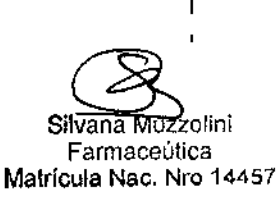

UNLOCKING THE POTENTIAL OF BLOOD | TERUMOBCT.COM

ł

hemóstato a la posición 2 para calibrar la sincronización de la alarma sonora de advertencia con el volumen de la bolsa. b. Pulse 2 para desactivar la alarma sonora de advertencia durante todo el procedimiento de médula ósea. c. Pulse BORRAR para salir del menú de la pantalla de sincronización de PMO. d. Pulse ENTRAR para regresar a esta pantalla. 5. Justo antes de que la bolsa B se vacíe, mueva el hemóstato a la posición 3 de la pinza para extraer la médula ósea de la bolsa A, 6. Justo antes de que la bolsa A se vacíe por segunda vez, mueva el hemóstato a la posición 4 de la pinza. (El sistema emitirá una alarma sonora para recordárselo.) Continúe recogiendo hasta terminar de procesar el volumen deseado de médula ósea. Nota: Si es necesario

procesar volúmenes adicionales de médula ósea para llegar al volumen deseado, vuelva a colocar el hemóstato en la posición 1 de la pinza antes de que se vacíe la bolsa B. Repita los pasos 3, 5 Y 6 cuantas veces sea necesaria, hasta procesar toda la médula ósea. 7. Para ver los valores finales del Proceso, pulse la tecla VALORES DESEADOS o la tecla MENÚ SÍ/NO Y seleccione "Entrar datos".

#### **Iniciar el aclarado**

1. Cuando finalice el procesamiento de la médula: a. Pulse la tecla CAMBIO MODO. b. Pulse la tecla 4 para iniciar el modo Aclarado. Nota: Durante el aclarado se

¡

 $\overline{1}$ 

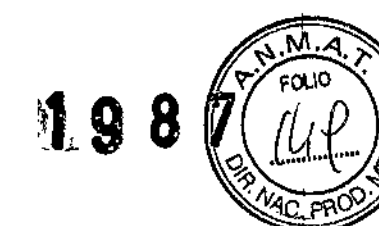

vacía el canal para facilitar el retorno de los hematíes extracorpóreos a la bolsa de médula ósea cuando se desee efectuar procesamientos adicionales con ellos. Precaución: En el canal no sólo hay hematíes sino también lípidos de la médula. Si es necesario efectuar una reinfusión, es aconsejable lavar los hematíes. 2. Si desea obtener instrucciones acerca de cómo efectuar el aclarado y retirar los equipos desechables, consulte la SECCIÓN 3 -CÓMO COLOCAR, CEBAR Y **RETIRAR EQUIPOS** DESECHABLES.

Esterilización Esterilizado con óxido de etileno.

#### Contraindicaciones

No se conocen contraindicaciones para el uso del sistema de aféresis COBE Spectra, a excepción de aquéllas asociadas con la infusión de soluciones y fluidos de reposición según lo requiera el procedimiento y aquéllas asociadas con todo tipo de sistemas automáticos de aféresis.

**Jadys Servia** Serente **Regio**nal de Asuntos Regulatorios Terumo BCT Latin America S.A.

Marisol Zucco Gerente Legales Terumo BCT Latin America S.A.

izzolini Silvana <del>Famaceutica</del> Matrícula Nac. Nro 14457

-2-